# **RS-232C Specifications and Command Settings**

# PC control

A computer can be used to control the projector by connecting an RS-232C cable (null modem, cross type, commercially available) to the projector. (See page 27 for connection.)

### **Communication conditions**

Set the serial port settings of the computer to match that of the table. Signal format: Conforms to RS-232C standard. Baud rate: 9,600 bps Data length: 8 bits Parity bit: None Stop bit: 1 bit Flow control: None

# **Basic format**

Commands from the computer are sent in the following order: command, parameter, and return code. After the projector processes the command from the computer, it sends a response code to the computer.

| Command for                                                                 | mat |    |    |        |              |    |    |    |   |   |   |                   |  |
|-----------------------------------------------------------------------------|-----|----|----|--------|--------------|----|----|----|---|---|---|-------------------|--|
|                                                                             | C1  | C2 | C3 | C4     | P1           | P2 | P3 | P4 |   |   |   | Return code (0DH) |  |
| Command 4-digit Parameter 4-digit                                           |     |    |    |        |              |    |    |    |   |   |   |                   |  |
| Response code format                                                        |     |    |    |        |              |    |    |    |   |   |   |                   |  |
| Normal response Problem response (communication error or incorrect command) |     |    |    |        |              |    |    |    |   |   |   |                   |  |
|                                                                             | 0   | Κ  | F  | Returr | n code (0DH) |    |    | ]  | Е | R | R | Return code (0DH) |  |
|                                                                             |     |    |    |        |              |    |    |    |   |   |   |                   |  |

#### Into

- When more than one code is being sent, send each command only after the OK response code for the previous command from the projector is verified.
- When using the computer control function of the projector, the projector's operating status cannot be read by the computer.

## Commands

#### **Example:**

• When power on.

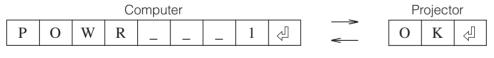

|           | CONTROL CONTENTS        |   |   |   |   |   | ARAI | MET | ER | RETURN    |
|-----------|-------------------------|---|---|---|---|---|------|-----|----|-----------|
| NS        | POWER ON                | Ρ | 0 | W | R | _ | _    | _   | 1  | OK OR ERR |
| BUTTONS   | STANDBY                 | Ρ | 0 | W | R | _ | _    | _   | 0  | OK OR ERR |
| CONTROL B | INPUT 1 (COMPONENT 1)   | I | V | E | D | _ | _    | _   | 1  | OK OR ERR |
|           | INPUT 2 (COMPONENT 2)   | I | ۷ | E | D | _ | _    | _   | 2  | OK OR ERR |
| REMOTE    | INPUT 3 (S-VIDEO)       | I | ۷ | E | D | _ | _    | _   | 3  | OK OR ERR |
| 8°        | INPUT 4 (VIDEO)         | I | ۷ | E | D | _ | _    | _   | 4  | OK OR ERR |
| BUTTONS   | INPUT 5 (RGB/COMPONENT) | T | ۷ | E | D | _ | _    | _   | 5  | OK OR ERR |
| BU        | DIGITAL MODE            | 1 | V | E | D | _ | _    | _   | 6  | OK OR ERR |

# Note Note

• If an underbar () appears in the parameter column, enter a space.